# Le Nanoréseau, histoire et technique (2)

par Edouard Forler

Cet article est le deuxième d'une série de trois que j'ai décidé d'écrire suite aux nombreux contacts que j'ai pu lier pour des raisons plutôt inattendues : en effet, il semblerait que malgré son âge vénérable, ce système suscite encore de l'intérêt. Nombre de personnes, travaillant principalement dans l'enseignement français, me contactent régulièrement pour résoudre des problèmes d'ordre technique, voire pour réinstaller des réseaux pourtant remisés à la cave. Un constat extraordinaire s'impose donc : le Nanoréseau est encore utilisé.

Le premier article, publié dans le Clin d'œil Thomsoniste n° 18 de juin 2001, a présenté l'histoire du Nanoréseau, depuis sa conception à l'Université de Lilles jusqu'à sa mort commerciale à la fin des années 1980.

Ce deuxième article est consacré à la technique. Il présente l'architecture matérielle du système, sa configuration logicielle, et dévoile quelques aspects de l'électronique. Pour finir, quelques astuces de diagnostic et de dépannage seront fournies au lecteur. Cet article est assez pointu (résumé en fait) et est en principe destiné à des personnes qui ont déjà une certaine connaissance du Nanoréseau. Je vous renvoie donc à la référence citée en annexe pour la mise en jambes...

Le dernier article sera quant à lui consacré aux récentes tentatives de passionnés de remettre au goût du jour cet outil archaïque mais qui rend encore service.

### Architecture du Nanoréseau

Au niveau matériel, le Nanoréseau est composé des éléments suivants :

- 1 serveur ou tête de réseau, de type Goupil G3 ou PC-XT et compatibles;
- 1 à 31 postes Thomson MO5 ou TO7/70 ;
- 1 à 31 extensions mémoire 64K pour les postes MO5 ;
- 1 à 31 boîtiers de connexion Nanoréseau pour tous les postes ;
- 1 carte Nanoréseau au format ISA 8 bits pour le serveur PC-XT ;
- 1 câble en Y pour connecter le serveur PC-XT ;
- 2 terminateurs (bouchons), placés aux deux extrémités du réseau ;
- 1 imprimante matricielle parallèle (modèle officiel : Manesmann-Tally MT80) ;
- Câblage Nanoréseau pour relier les postes et le serveur entre eux.

Il est à noter que le réseau peut être construit avec des postes plus récents : MO5 NR (spécialement conçu pour cela), MO6, TO8 (ceci sera expliqué dans le prochain article). Par contre, la toute première série de MO5 n'a pas été conçue pour exploiter l'extension mémoire ; ces postes ne peuvent fonctionner qu'avec le BASIC en réseau, d'où un intérêt fortement limité (comme les TO7 du reste).

Pour ceux qui souhaitent réaliser la construction, le détail du montage se trouve sur la figure 1. Vous trouverez également sur la figure 2 les liaisons dans le câblage et les terminateurs ; en

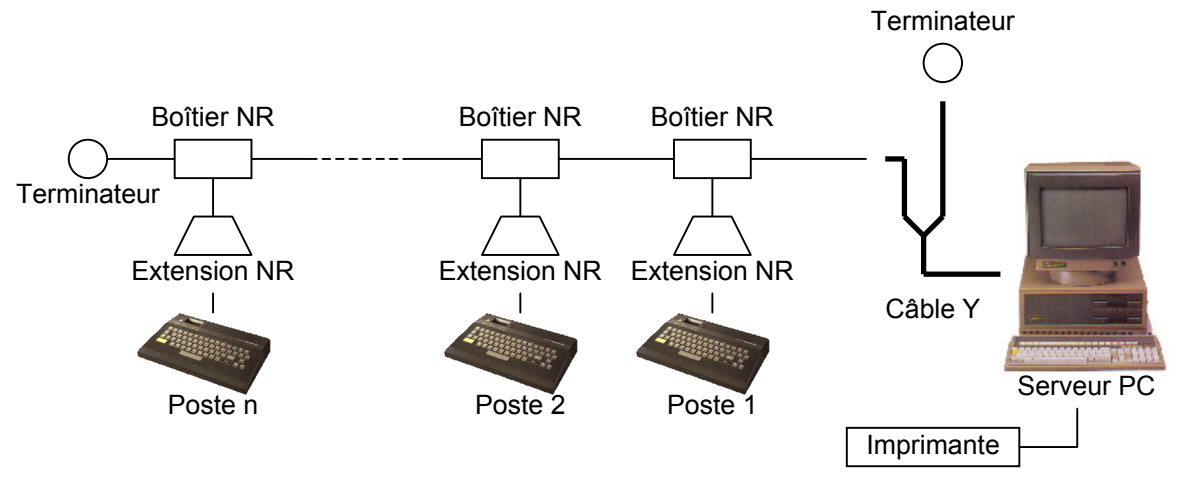

Figure 1. Montage des différentes pièces dans le Nanoréseau

effet, les terminateurs et le câble en Y pour le PC-XT étant des éléments qui se perdent facilement, cette figure vous permettra de les refabriquer si nécessaire.

Au niveau logiciel, le minimum à posséder consiste simplement en une disquette contenant le logiciel serveur NRxx (xx = version du logiciel). La version la plus répandue est la version 3.3, aussi connue sous le nom de NR33. Cette version ne gère pas la notion de disque dur, ni de dossiers. La version la plus récente (conseillée) est le NR35, qui inclut ces notions. N'hésitez pas à me contacter si vous désirez obtenir une copie de l'un ou l'autre de ces logiciels. Bien entendu, il faut également disposer d'un système d'exploitation sur le PC. MS-DOS versions 2.10 à 5.00 et PC-DOS version 1.30 et supérieur font l'affaire. Pour notre propos, nous nous baserons sur la version 3.3 du Nanoréseau.

### Installation et démarrage

Mon but n'est pas de fournir un mode d'emploi complet, qui est disponible dans le livre « Manuel Technique du Nanoréseau » [1], pp. 34-95, mais de préciser un certain nombre de points qui peuvent poser problème. Lors du montage du matériel (voir figure 1), il convient de vérifier les points suivants :

- 1. Un terminateur doit être branché à chaque extrémité du réseau ;
- 2. Le PC qui contient la carte Nanoréseau ne peut disposer d'un adaptateur pour manettes de jeu. La carte réseau exploite en effet les ports 30xh et l'IRQ 2/9, ces caractéristiques étant fixées d'usine. Ceci signifie en pratique que la carte est incompatible avec les cartes son ISA équipées d'un port manette de jeu. D'autre part, l'interruption matérielle 2/9 est souvent utilisée pour gérer un port série. Ceci peut cependant être changé dans le BIOS de l'ordinateur, afin de libérer l'interruption pour la carte. Sur les PC les plus anciens, il pourra être nécessaire de modifier la position de cavaliers sur la carte mère.
- 3. Le PC qui contient la carte Nanoréseau doit être un PC-XT (hélas !) pour des raisons de vitesse d'exécution, car la carte nanoréseau ne possède aucune horloge interne ; le pilote gère la transmission avec des boucles de temporisation… Le prochain article donnera toutefois quelques astuces utiles pour utiliser jusqu'à un 486-66 MHz, ce qui est très honnête compte-tenu de la puissance des postes à servir.
- 4. Chaque boîtier de communication sur les postes doit être configuré : type d'ordinateur (TO ou MO) et numéro du poste (Figure 3). Il ne faut jamais choisir le numéro zéro, qui est réservé pour le serveur.

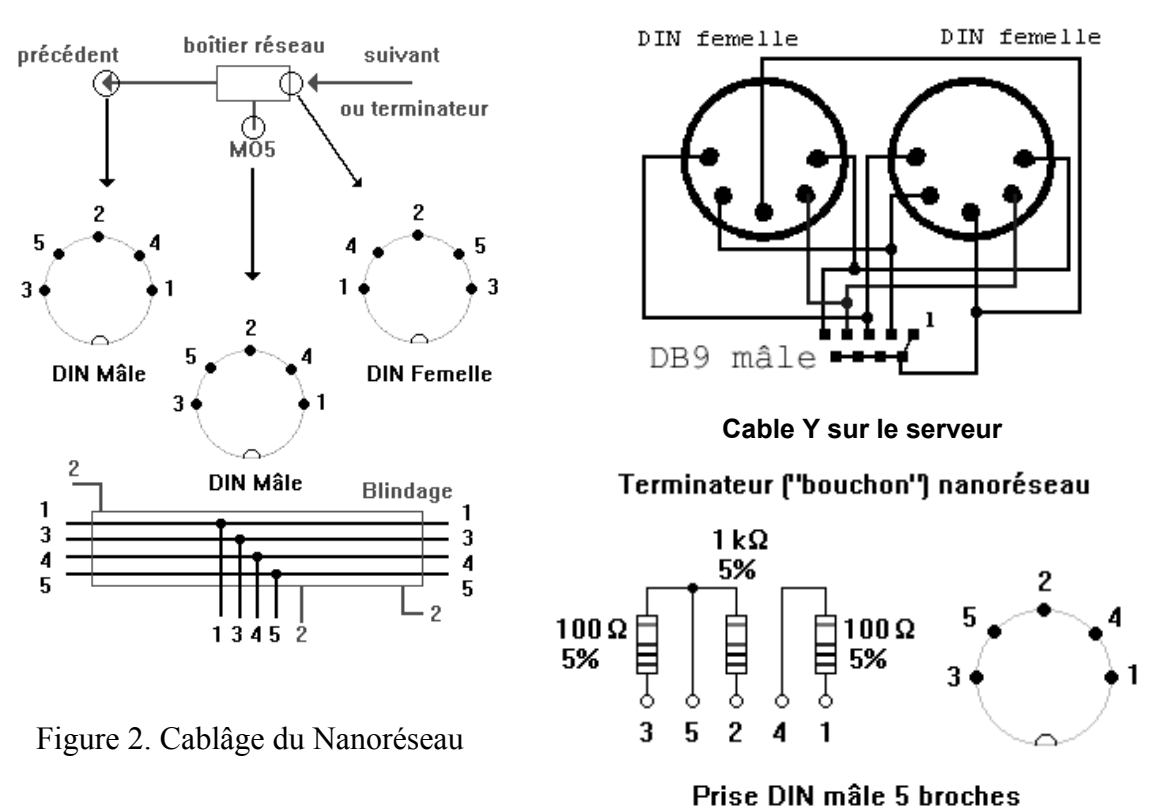

Connectique nanoréseau

Il est bon de savoir qu'il est impossible d'utiliser un lecteur de disquette sur un poste relié au Nanoréseau, les deux interfaces étant exclusives l'une de l'autre.

#### **Du bon usage du lecteur de disquette**

Une fois le matériel installé, la première chose à faire pour lancer votre Nanoréseau est de démarrer le serveur à l'aide de la disquette NR33. Il n'est pas interdit de démarrer depuis une disquette 3.5 pouces (l'original est en 5.25) ou depuis le disque dur (copiez simplement les fichiers de la disquette originale sur le support souhaité). Le NR33 n'ayant pas de notion de disque dur, il va tenter de se replacer sur les lecteurs de disquette A : et B :, lesquels sont traditionnellement utilisés respectivement pour la disquette NR33 et pour la disquette d'application. Pour éviter cela, voici un truc simple : utilisez la commande SUBST de MS-DOS pour faire croire à NR33 que le répertoire contenant les fichiers du NR33 sur le disque dur est en fait le lecteur A : et qu'un répertoire que vous aurez choisi, toujours sur votre disque dur, est en fait le lecteur B :. Ceci se réalise ainsi :

```
C:\>subst a: \thomson\nr33
C:\>subst b: \thomson\diskb
C: \> a:A:\ranglenr33
```
par exemple. Utilisez la commande SUBST /D pour retrouver l'accès à vos véritables lecteurs. Evidemment avec un lecteur B : simulé sur le disque dur, il n'est plus possible de changer l'application. Vous pouvez faire plus futé en exécutant la commande :

 $C:\s$ subst b:  $a:\s$ .

Ainsi c'est votre lecteur de disquette qui contiendra les applications (très utile sur un PC récent qui n'a qu'un lecteur de disquette 3.5 pouces). Tout ceci pourra être automatisé à l'aide d'un fichier batch.

#### **Du bon usage des signatures**

Un certain nombre de fichiers sur la disquette NR33 contiennent la configuration du Nanoréseau. En principe il n'est pas nécessaire de les modifier. Il y a toutefois quelques cas particuliers qui méritent étude. Tout d'abord, le fichier CTNR3 .SYS, qui contient le pilote pour la carte réseau doit être créé. Il s'agit en fait de recopier l'un des fichiers CT\*.SYS présents sur la disquette NR33 sous le nom CTNR3.SYS à l'aide de la commande COPY de MS-DOS. Normalement, il faut recopier le fichier CTIBM.SYS, le seul capable de faire fonctionner la carte sur un compatible PC de bonne facture. Le fichier CTLOG.SYS (spécifique à l'Olivetti Logabax Persona 1600) peut également faire l'affaire, d'autant que ce pilote-ci ne réalise pas de test de présence de la carte, ce qui peut s'avérer très utile pour effectuer des essais.

Les autres fichiers de configuration se nomment PRINTER.SYS, NR3.DAT et MENU.MO5 ou MENU.TO7. PRINTER.SYS contient la configuration de l'imprimante reliée au port parallèle du PC, dont notamment les tables de conversion de caractères Thomson/IBM. Aucune modification n'est en principe requise mais ceux qui s'y intéressent peuvent trouver le détail du format dans le livre « Manuel Technique du Nanoréseau », p. 246.

Les autres fichiers de configuration peuvent être modifiés grâce à l'utilitaire CONFIGNR. Celui-ci ne s'affiche correctement qu'à condition d'avoir chargé le pilote d'affichage ANSI.SYS au préalable. Je vous conseille donc vivement de rajouter la ligne DEVICE=C:\DOS\ANSI.SYS dans le fichier CONFIG.SYS de MS-DOS et de copier le pilote ANSI.SYS dans le répertoire C:\DOS.

CONFIGNR permet de modifier deux choses : les libellés du menu de démarrage du Nanoréseau sur les postes et un concept un peu curieux à prime abord appelé signatures. La disquette NR33 contient un certain nombre d'applications prêtes à l'emploi comme le BASIC, le LOGO, le LSE et NRDOS. D'autres peuvent être ajoutées et dans ce cas, on peut facilement les rendre disponibles aux postes en rajoutant un libellé de menu de démarrage, avec le fichier binaire (.MO5 ou .TO7) correspondant dans CONFIGNR.

L'option « modifications des signatures en ROM » donne accès à quelques options supplémentaires, notamment le nom du module système (c'est ce fichier, en principe MENU.MO5 ou MENU.TO7, qui est chargé à l'allumage d'un poste Thomson). Les pages écran qui apparaissent ensuite dans CONFIGNR permettent la modification des signatures.

En principe, il ne faut pas toucher aux signatures ! Il peut en résulter un non fonctionnement du poste Thomson. Toutefois, il peut arriver que certains des postes ne répondent pas correctement au démarrage. Cela peut provenir d'un problème de signature. Qu'est-ce qu'une signature ? Techniquement, il s'agit des 32 derniers octets contenus dans la cartouche MEMO5 ou MEMO7 (cartouche logiciel) présente sur le poste lors de l'allumage. Cette signature est envoyée par le poste au serveur à ce moment et le serveur la compare à la liste de signatures configurées avec CONFIGNR. S'il trouve une signature identique, il envoie le

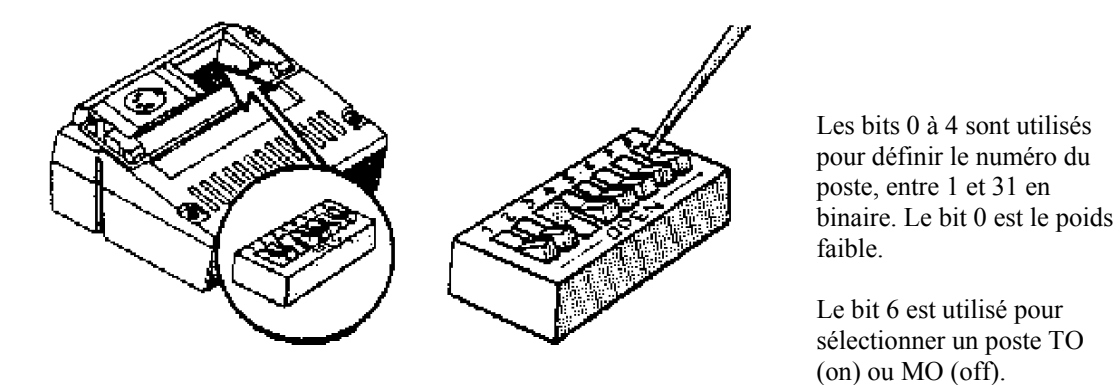

module application correspondant au poste. C'est ainsi que sont chargés les compléments BASIC Réseau et LOGO Réseau par exemple.

Figure 3. Configuration de l'extension Nanoréseau sur le poste.

Le problème est qu'il y a plusieurs versions successives du MO5, avec des BASIC résidents légérement différents. De même, la cartouche BASIC du TO7/70 a subi des améliorations. Les 32 derniers octets de ces ROMs vont donc différer par rapport au BASIC initial et entraîner une éventuelle non-reconnaissance du poste par le serveur. Ce problème est le même pour toute application en ROM susceptible d'accéder au Nanoréseau. Malheureusement, il n'est pas forcément évident de récupérer les 32 octets fatidiques, sauf pour le BASIC. Le petit programme suivant vous révélera la chaîne en question :

```
10 A$= "0123456789ABCDEF"
15 FOR I=&HEFE0 TO &HEFFF ´TO7: &H3FE0 TO &H3FFF
20 A=PEEK(I)30 GOSUB 60
40 NEXT I
50 END
60 H=A@16:L=H MOD 16
70 PRINT MID$(A$,H+1,1);MID$(A$,L+1,1);
80 RETURN
```
Si celle-ci ne correspond pas à celle présente dans CONFIGNR pour le complément BASIC Réseau, remplacez la signature dans CONFIGNR par celle donnée par le programme et votre poste devrait démarrer. Vous pouvez également créer plusieurs signatures avec le même complément, afin de satisfaire des postes contenant des BASIC différents.

### Test finaux

Le Nanoréseau démarre donc en lançant le programme NR33.EXE sur la disquette NR33. Pensez à mettre une disquette d'application dans l'équivalent du lecteur B:. Normalement un menu devrait apparaître pour piloter le Nanoréseau. Si vous obtenez un message d'erreur « carte réseau défectueuse ou absente », il y a un problème (voir paragraphe diagnostic). Si l'affichage à l'écran semble bizarre, avec des chiffres, des symboles curieux, des messages en vrac, c'est que vous avez oublié de charger le pilote ANSI.SYS depuis le fichier CONFIG.SYS de MS-DOS.

Une fois le logiciel chargé, les postes peuvent être allumés. Si tout se passe bien, le BASIC Réseau ou le menu de démarrage devraient se charger au bout de quelques secondes. Dans ce cas, l'installation est terminée.

## **Diagnostics**

Le Nanoréseau est un système fragile. Il se peut tout à fait que vous n'arriviez pas à démarrer du premier coup. Il convient alors de réfléchir aux problèmes potentiels. Voici quelques pistes pour débuter votre reflexion :

• La panne est-elle générale ?

Si le logiciel réseau semble se charger normalement sur le serveur :

Vérifiez la présence des terminateurs, la qualité des câbles (parfaitement blindés, pas abimés, pas tendus, prises en bon état) ; si vous possédez un ohmmètre, vérifiez l'impédance des terminateurs (cf. figure 2) ainsi que la conductivité des câbles d'une extrémité à l'autre. Vérifiez qu'aucune source de courant force ou radio-émittrice n'est susceptible de perturber le réseau.

Si vous pouvez régler la vitesse de votre ordinateur (le fameux mode « turbo »), mettez-le à la plus basse vitesse et redémarrez le logiciel NR33 et les postes.

Essayez de diffuser un logiciel vers un poste et observez attentivement son comportement : s'il semble perturbé (petits bruits, curseur qui s'arrête de clignoter) c'est bon signe, il s'agit peut-être d'un problème de vitesse du serveur, il faut essayer de le ralentir en utilisant un utilitaire de type SlowDown.

Si rien ne fonctionne, il se peut que les transceivers qui convertissent les données envoyées par le serveur en signaux électriques (sur la carte Nanoréseau du serveur) soient grillés. Dans ce cas, il faut bien sûr les remplacer. Il s'agit de deux puces identiques de 8 pattes qui portent le numéro 75176, et qui sont en principe montées sur un socle pour un remplacement facile. Lors de l'échange, faites attention à ce que l'ergot sur la puce (un demi-cercle sur le bord droit) corresponde à celui présent sur le socle.

Si le logiciel réseau ne se charge pas, plante ou affiche un message d'erreur :

Si le logiciel fige le serveur, il s'agit soit d'un problème de vitesse (le serveur est trop rapide) soit d'un conflit avec un port série ou un port jeu. Dans ce cas, modifiez les paramètres de la machine (interruption) et retirez une éventuelle carte manette de jeu ou carte son.

Si le logiciel ne trouve pas ses fichiers de configuration ou essaye désespérement de lire un lecteur de disquette, c'est probablement un problème lié à la commande SUBST (voir « du bon usage du lecteur de disquette »). S'il ne trouve pas le fichier CTNR3.SYS, assurez-vous que vous avez bien recopié le pilote de la carte.

Si le logiciel affiche « carte réseau absente ou défectueuse », le problème peut être n'importe où ! Essayez de copier CTLOG.SYS dans CTNR3.SYS, car ce pilote ne teste pas la présence de la carte. Le logiciel devrait démarrer normalement en apparence et vous pourrez essayer de diffuser un logiciel. En effet, ce message ne signifie pas forcément que la carte est réellement défectueuse…

• La panne concerne un poste en particulier ?

Mettez le poste dans sa configuration la plus simple, c'est-à-dire avec le BASIC sans extension mémoire. Si à l'allumage le poste est anormalement lent à démarrer et finit par afficher le message de bienvenue BASIC traditionnel, éteignez-le et remplacez l'extension Nanoréseau par celle d'un poste qui fonctionne. Attention : ne débranchez jamais les câbles réseau lorsque l'une des machines est allumée, car cela peut entraîner la destruction de certains circuits fragiles.

Si avec la nouvelle extension nanoréseau, le poste démarre : soit la précédente extension était mal configurée (mode TO/MO ou numéro de poste en conflit avec un autre poste), soit ses transceivers sont grillés. Dans ce cas, il faut ouvrir l'extension et les remplacer (voir le même problème déjà exposé pour le serveur).

Si avec la nouvelle extension, le poste ne démarre toujours pas, il s'agit probablement d'un problème de signature (voir « du bon usage des signatures »).

Si tout fonctionne, éteignez le poste et rajoutez l'extension mémoire. Si le poste plante, c'est l'extension mémoire qui a certainement un défaut ; parfois il s'agit seulement d'un faux contact au niveau de la prise. Si le poste fonctionne mais refuse obstinément de charger quoi que ce soit d'autre que le BASIC Réseau, probablement qu'il s'agit d'un vieux MO5 qui ne dispose pas de l'électronique nécessaire pour exploiter l'extension mémoire.

La panne concerne une série consécutive de postes ?

Vérifiez les câbles avant le poste le plus proche du serveur…

## Conclusion

Le Nanoréseau est un système fragile et relativement compliqué à configurer pour un nontechnicien. Cet article a présenté la plupart des pièges classiques dans lesquels on peut tomber lors de l'installation de ce système. Le prochain et dernier article consacré au Nanoréseau traitera des tentatives d'améliorations réalisées par quelques passionnés, afin d'assurer la pérennité du système : certaines réalisations en la matière sont très prometteuses…

Si vous désirez installer un Nanoréseau, n'hésitez pas à me contacter, en cas de problème technique, à l'adresse suivante : eforler@athena.scdi.org. Je serai heureux de vous aider dans la mesure de mes possibilités.

### **Références**

[1] « Manuel technique du Nanoréseau », Gilbert Cornillet, Editions Cedic/Nathan, 1986. Ce livre est disponible au format PDF sur le serveur FTP : ftp://ftp.thomsonistes.org dans le répertoire pub/doc/nr.